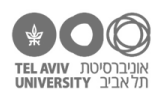

# **תרגיל: נוסחה מנצחת**

## **מה נלמד בתרגיל הזה?**

- שימוש בנוסחאות פשוטות באקסל (4 פעולות החשבון).
	- הפניות לתאים אחרים

## **לפני התרגיל**

צפו [בסרטון הזה.](https://youtu.be/8rgFp8dGPtQ)

### **דבר ראשון: בואו נראה איך זה עובד**

פתחו את הקובץ xlsx.faces.

הקובץ מתאר תוצאות של מחקר עם ילדים עם קשיי התנהגות. הילדים ראו פרצופים והיו צריכים לזהות את הרגש שהפרצוף מביע (לבחור אחת מבין 4 אפשרויות). חלק מהפרצופים (והרגשות) היו שמחים, וחלק עצובים.

בתאים הירוקים כתובות התוצאות הגולמיות של ילד אחד: בכמה פרצופים הוא הצליח לזהות את הרגש, בכמה הוא טעה, ובכמה התלבט ולא נתן תשובה. התוצאות מחולקות לפי הפרצופים העצובים והשמחים.

בעמודה B רשום כמה פרצופים היו בסך הכל. בעמודה F רשום ההפרש בין ההצלחה לכישלון )לדוגמה בשורה 2 יש 10 הצלחות ו4- טעויות – ההפרש 6(. בעמודות J-G רשומים אותם נתונים, בתור אחוז מתוך מס' הפריטים הכולל. בשורה 4 יש סיכום של כל הפרצופים יחד.

הנקודה החשובה בקובץ הזה היא החלוקה בין התאים הירוקים לבין שאר התאים: אנחנו מקלידים נתונים רק בתאים הירוקים, וכל שאר התאים מתעדכנים בהתאם. נסו לשנות את הנתונים בתאים הירוקים ותראו לבד.

#### **נוסחאות בסיסיות**

1. העמידו את הסמן על תא C2. המספר שרשום בו כרגע הוא 10. אפשר לראות אותו גם בתוך התא עצמו, אבל גם בצד השמאלי-עליון של המסך, במקום שנקרא "שורת הפונקציה":

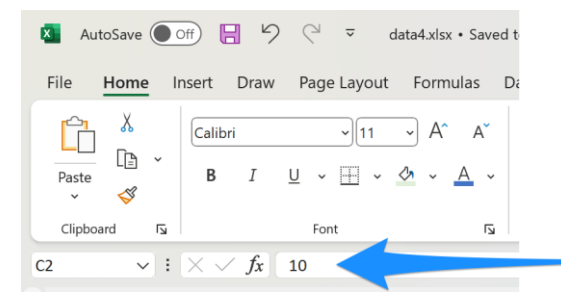

אפשר גם לשנות את הערך של התא ע"י הקלדה בשורת הפונקציה. נסו זאת עכשיו.

.2 העמידו את הסמן על תא 3B. המספר שרשום בו הוא .22 שוב, בשורת הפונקציה תראו מה הערך שלו, אבל זה לא המספר 22 אלא נוסחה:

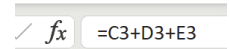

אנחנו יודעים שזאת נוסחה כי היא מתחילה בסימן =, וככה זה עם כל הנוסחאות באקסל.

הנוסחה משתמשת **בהפניה** לתאים אחרים. כאשר רשום שם 3C, זה אומר לאקסל "כשאתה עושה את החישוב, תשתמש כאן בערך שרשום בתא 3C". בתרגיל הבא נדבר הרבה מאד על הפניות.

אז מה המשמעות של הנוסחה שרשומה כאן?

)תשובה בדף האחרון(

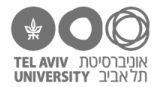

.3 מה לדעתכן.ם יהיה רשום בנוסחה של תא 2F( חישוב ה"יתרון" כלומר ההפרש בין הצלחות לכשלונות(?

רשמו את התשובה המדויקת על דף, ואז בדקו את עצמכן.ם.

אל תשכחו את סימן = בהתחלה!

.4 מה יהיה רשום בנוסחאות של תאים 4E4-C( סה"כ הצלחות/התלבטויות/טעויות בפרצופים העצובים והשמחים ביחד(?

רשמו על דף, ובדקו את עצמכם.ן.

- 5. בתא G2 רשום אחוז הפרצופים העצובים בהם הנבדק הצליח (מתוך כל הפרצופים העצובים). מה תהיה הנוסחה כאן? שוב, נסו ואז בדקו.
- .6 בואו נוסיף נוסחה חדשה שאומרת לנו מה אחוז הפרצופים השמחים מתוך כל הפרצופים. במקרה זה, יש 17 פרצופים שמחים מתוך 39 – זה יוצא .44%

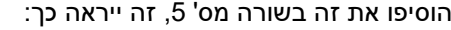

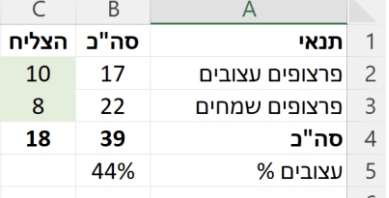

בדף התשובות (בעמוד האחרון של התרגיל) רשומה הנוסחה המדויקת שתצטרכו לכתוב בתא B2.

.7 ייתכן שבשאלה 5 שמתן.ם לב שאפשר היה לכתוב את הנוסחה של 2G באופן יותר יעיל. הנוסחה מחשבת את הסכום של כל הפרצופים העצובים )2E2+D2+C), אבל הסכום הזה כבר חושב – הוא רשום ב2-B !

בואו נתקן את הנוסחה. במקום שהיא תחשב מחדש את סכום 3 התאים, היא תשתמש בסכום שרשום בתא 2B. הנוסחה הנכונה רשומה בדף התשובות.

.8 באופן דומה אפשר לכתוב נוסחאות שמשתמשות בכל פעולות החשבון הבסיסיות. כבר ראינו חיבור, חיסור, חילוק וסוגריים. כפל זה סימן כוכבית. חזקה זה הסימן ^.

נסו לכתוב כמה נוסחאות שמשתמשות באופרטורים האלה.

.9 ודבר קטן לסיום: איך נצליח לגרום לאקסל לכתוב בתא 6A את הערך "3="?

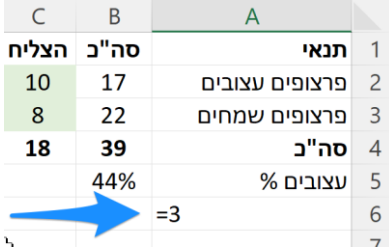

נסו לבד!

בעיה: אם תכתבו 3=, יוצג המספר 3. בלי סימו =.

אנחנו רוצים להגיד לאקסל "אני הולכת לכתוב לך עכשיו משהו שהוא **לא** נוסחה אלא טקסט. פשוט תעתיק אותו בדיוק כמו שכתבתי". בשביל להגיד לו את זה, נקליד סימן גרש בודד, ואז את מה שרצינו לכתוב. במקרה זה, נקליד 3='

נסו זאת!

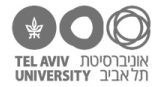

#### **תשובות לשאלות בתרגיל זה**

- .2 הנוסחה מסכמת את הערכים בתאים 2E 3,D 3,C ומציגה את סכומם. תבדקו לבד זה יוצא .22
	- .6 הנוסחה היא: 4B2/B=
	- .7 הנוסחה היא: 2B2/C=